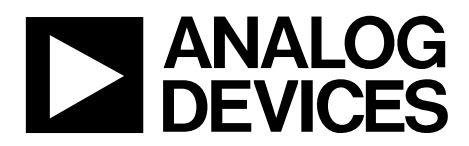

# Evaluation Board User Guide UG-559

One Technology Way • P.O. Box 9106 • Norwood, MA 02062-9106, U.S.A. • Tel: 781.329.4700 • Fax: 781.461.3113 • www.analog.com

## **Evaluating th[e AD8338](http://www.analog.com/ad8338?doc=ug-559.pdf) Low Power VGA**

#### **FEATURES**

<span id="page-0-0"></span>**Full featured evaluation board for the [AD8338](http://www.analog.com/ad8338?doc=ug-559.pdf) On-board voltage regulator On-board potentiometers for direct adjustment, with test points for electronic adjustment All analog design, no software needed** 

#### **EVALUATION KIT CONTENTS**

<span id="page-0-1"></span>**[AD8338-EVALZ](http://www.analog.com/en/design-center/evaluation-hardware-and-software/evaluation-boards-kits/EVAL-AD8338.html#eb-overview?doc=UG-559.pdf) evaluation board AD8338-EVALZ user guide [\(UG-559\)](http://www.analog.com/ug-559?doc=ug-559.pdf)** 

#### **ADDITIONAL EQUIPMENT NEEDED**

<span id="page-0-2"></span>**A signal generator A power supply capable of 6 V to 20 V output An oscilloscope with a 100 MHz minimum bandwidth 3 SMA (M) to BNC (M) cables** 

#### **ONLINE RESOURCES**

<span id="page-0-3"></span>**[AD8338 d](http://www.analog.com/ad8338?doc=ug-559.pdf)ata sheet [UG-559 u](http://www.analog.com/ug-559?doc=ug-559.pdf)ser guide** 

## **GENERAL DESCRIPTION**

<span id="page-0-4"></span>This user guide describes the [AD8338](http://www.analog.com/ad8338?doc=ug-559.pdf) evaluation board and discusses common configurations. The design of this board [\(AD8338-EVALZ\)](http://www.analog.com/en/design-center/evaluation-hardware-and-software/evaluation-boards-kits/EVAL-AD8338.html#eb-overview?doc=UG-559.pdf) emphasizes simplicity and ease of use, which is evident in the minimalist approach to connector implementation.

The [AD8338](http://www.analog.com/ad8338?doc=ug-559.pdf) data sheet, available at [www.analog.com,](http://www.analog.com/) covers the details for the operation of the [AD8338.](http://www.analog.com/ad8338?doc=ug-559.pdf) Th[e AD8338](http://www.analog.com/ad8338?doc=ug-559.pdf) data sheet should be consulted in conjunction with this user guide. The data sheet not only assists designers in their end applications but also provides important information to understand the operation of th[e AD8338 e](http://www.analog.com/ad8338?doc=ug-559.pdf)valuation board, especially its initial configuration and power up.

<span id="page-0-6"></span>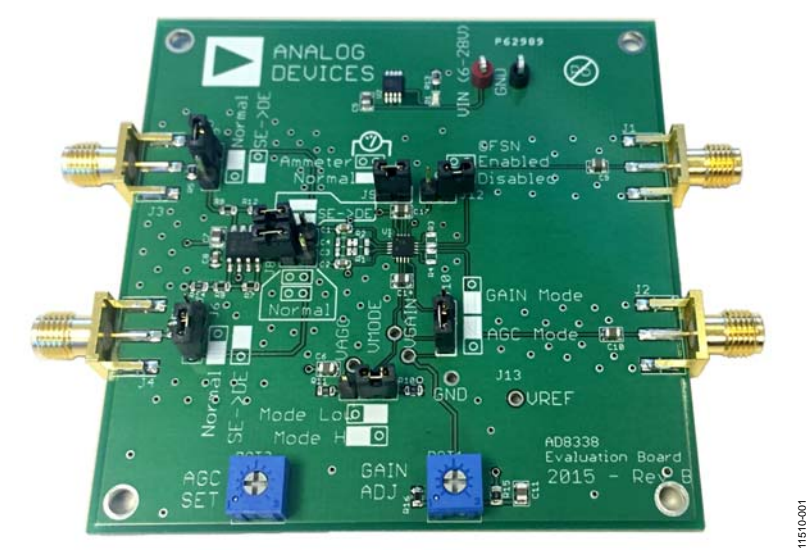

### <span id="page-0-5"></span>**[AD8338-EVALZ E](http://www.analog.com/en/design-center/evaluation-hardware-and-software/evaluation-boards-kits/EVAL-AD8338.html#eb-overview?doc=UG-559.pdf)VALUATION BOARD**

Figure 1.

## TABLE OF CONTENTS

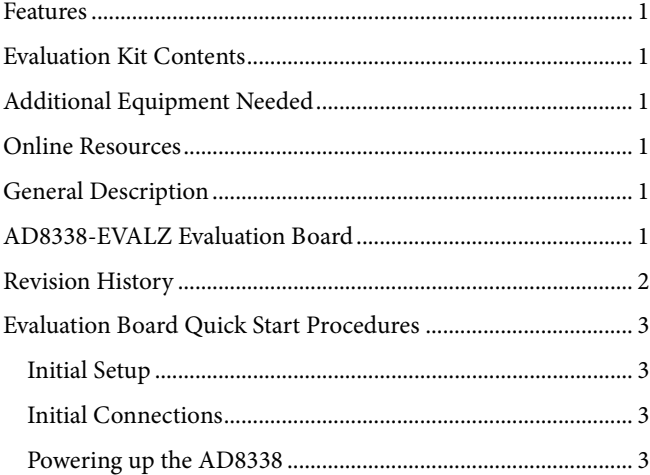

## <span id="page-1-0"></span>**REVISION HISTORY**

#### **3/16—Rev. A to Rev. B**

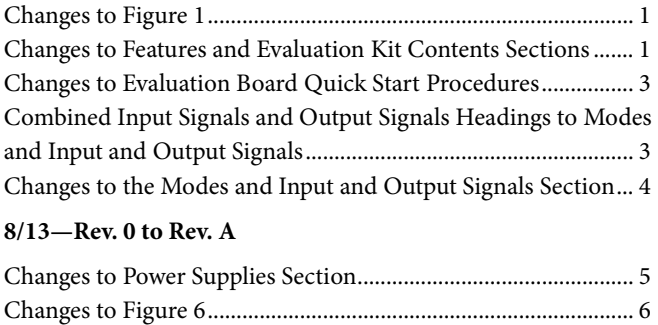

#### **5/13—Revision 0: Initial Version**

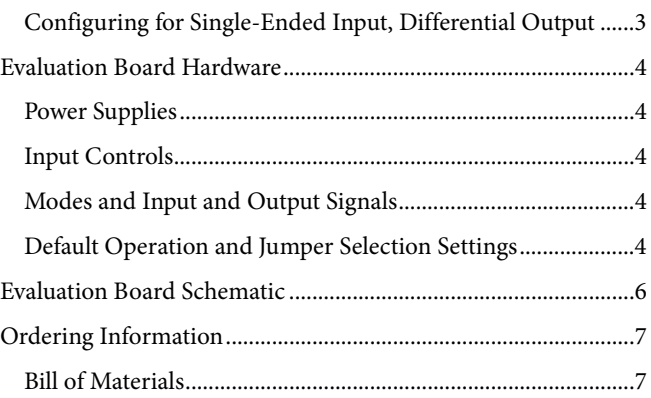

## <span id="page-2-0"></span>EVALUATION BOARD QUICK START PROCEDURES

## <span id="page-2-1"></span>**INITIAL SETUP**

The [AD8338](http://www.analog.com/ad8338?doc=ug-559.pdf) evaluation board needs only a few external connections. Setting up this board for the first time requires the following:

- A dc supply to power the evaluation board from 6 V to 20 V (6 V is preferred)
- Cables to connect the board to the signal source
- Cables to connect the board to the oscilloscope

## <span id="page-2-2"></span>**INITIAL CONNECTIONS**

First, connect two SMA to BNC cables from the output SMA connectors (OUTP, OUTM) to the oscilloscope. Set the oscilloscope to 1 M $\Omega$  input impedance. Th[e AD8338](http://www.analog.com/ad8338?doc=ug-559.pdf) is not specified to drive 50  $\Omega$  impedances; therefore, it must drive a high impedance load.

When using th[e AD8338](http://www.analog.com/ad8338?doc=ug-559.pdf) in standalone mode, which is fully differential in and out, set up the signal source as a differential output using two channels. Set the phase of the first channel to be in phase and set the second channel to be out of phase (180°).

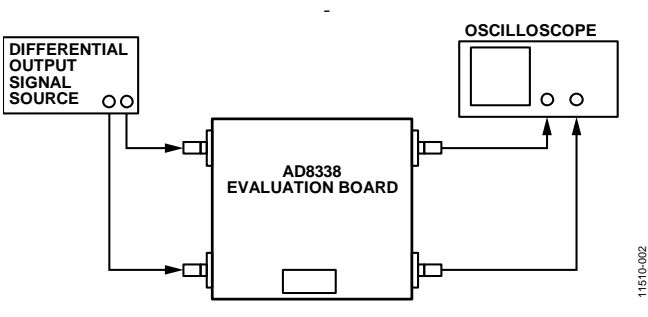

*Figure 2. Basic Connections for th[e AD8338](http://www.analog.com/ad8338?doc=ug-559.pdf) Evaluation Module, Differential Mode*

### <span id="page-2-3"></span>**POWERING UP TH[E AD8338](http://www.analog.com/ad8338?doc=ug-559.pdf)**

Take the following steps to power up the [AD8338](http://www.analog.com/ad8338?doc=ug-559.pdf) evaluation board:

- 1. Before applying any signals or supplies, set the jumpers to their default settings, as indicated on the printed circuit board (PCB).
- 2. Set the power supply to 6 V.
- 3. Enable the output.
- 4. Set the output amplitude on the signal generator to 0.1 V on each channel (200 mV difference amplitude). Note that the [AD8338-EV](http://www.analog.com/en/design-center/evaluation-hardware-and-software/evaluation-boards-kits/EVAL-AD8338.html#eb-overview?doc=UG-559.pdf)ALZ board includes on-board 50  $\Omega$ terminators.
- 5. Adjust the potentiometer (labeled GAIN ADJ) counterclockwise until stopped.
- 6. Enable the outputs.

Upon correct configuration, the output signal appears on the oscilloscope. Manually adjust gain by adjusting the GAIN ADJ potentiometer. If these work, then basic operation of the [AD8338-EVALZ](http://www.analog.com/en/design-center/evaluation-hardware-and-software/evaluation-boards-kits/EVAL-AD8338.html#eb-overview?doc=UG-559.pdf) is verified.

## <span id="page-2-4"></span>**CONFIGURING FOR SINGLE-ENDED INPUT, DIFFERENTIAL OUTPUT**

The [AD8338-EVALZ](http://www.analog.com/en/design-center/evaluation-hardware-and-software/evaluation-boards-kits/EVAL-AD8338.html#eb-overview?doc=UG-559.pdf) is equipped with the [ADA4940-1](http://www.analog.com/ADA4940-1?doc=UG-559.pdf) differential driver amplifier. Bring this amplifier into the signal chain through the setting of the J5, J6, J7, and J8 jumpers as highlighted in [Figure](#page-2-5) 3.

When these jumpers (J5 to J7 and J8) are set, the input connectors (J3 and J4) are disconnected from the [AD8338,](http://www.analog.com/ad8338?doc=ug-559.pdf) and fed into th[e ADA4940-1.](http://www.analog.com/ADA4940-1?doc=UG-559.pdf) Input Connector J4 becomes inert and is no longer necessary and Input Connector J3 becomes the single-ended input source. Th[e ADA4940-1](http://www.analog.com/ADA4940-1?doc=UG-559.pdf) operates in unitygain difference.

<span id="page-2-5"></span>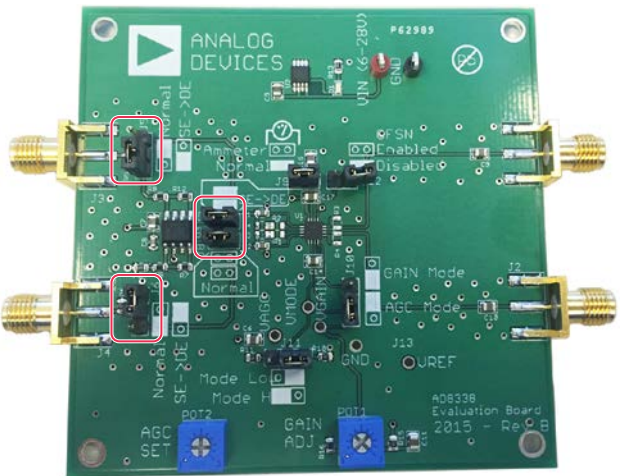

*Figure 3. [AD8338-EVALZ Boa](http://www.analog.com/en/design-center/evaluation-hardware-and-software/evaluation-boards-kits/EVAL-AD8338.html#eb-overview?doc=UG-559.pdf)rd with Jumpers Set for Single-Ended Input Mode*

1510-003 11510-003

## <span id="page-3-0"></span>EVALUATION BOARD HARDWARE

## <span id="page-3-1"></span>**POWER SUPPLIES**

The [AD8338](http://www.analog.com/ad8338?doc=ug-559.pdf) evaluation board includes the [ADP1720](http://www.analog.com/ADP1720?doc=UG-559.pdf) low dropout regulator (LDO). The LDO supplies a very clean 5.0 V supply to the [AD8338](http://www.analog.com/ad8338?doc=ug-559.pdf) an[d ADA4940-1.](http://www.analog.com/ADA4940-1?doc=UG-559.pdf) 

Note that, because the supply input to the evaluation board is not reverse bias protected, it is important to exercise care when connecting your power supplies to prevent damage.

### <span id="page-3-2"></span>**INPUT CONTROLS**

The [AD8338-EVALZ](http://www.analog.com/en/design-center/evaluation-hardware-and-software/evaluation-boards-kits/EVAL-AD8338.html#eb-overview?doc=UG-559.pdf) has two primary input controls, GAIN ADJUST and AGC SET (see [Figure 1\)](#page-0-6). An external voltage applied to the respective test points overrides the potentiometer, allowing for direct electronic control.

The MODE signal can also be overridden with an external signal by driving the associated test point.

## <span id="page-3-3"></span>**MODES AND INPUT AND OUTPUT SIGNALS**

#### *AGC Mode*

AGC mode attempts to regulate the output magnitude to a target rms voltage. This mode requires altering some jumper settings. As shown i[n Figure 6,](#page-4-0) Jumper J10 is shifted by one pin. For easy identification, refer to the silkscreen reference on the evaluation board. (Se[e Figure 7](#page-5-1) for electrical information; changing connection from Pin 2 and Pin 3 to Pin 1 and Pin 2.) This connects the GAIN pin to the DETO pin, and puts the evaluation board into AGC mode. After altering the jumper settings, set the rms voltage by applying a voltage of the 0 V to 3.0 V range on the VAGC pin.

When the AGC mode is disabled, the MODE pin selects the direction of the gain slope, either positive or negative. While the AGC mode is disabled, the GAIN pin directly controls the gain with an input ranging between 0.1 V and 1.1 V. When the AGC circuit is not in use, tie the VAGC pin to VREF.

In this mode, the user controls the rms output level through applying an input signal to VAGC. For the lowest gain, VAGC is tied to VREF, where the loop attempts to attenuate the output to 0 V rms.

As the input to VAGC moves away from the 1.5 V of VREF (in either the positive or negative direction), the gain increases.

Enable or disable offset nulling through the removal or placement of Jumper J12. By default, the jumper is not installed, enabling offset nulling. The application of the offset nulling feature applies a capacitor between OFNS and VREF, where the internal correction circuit passes signals of a higher frequency.

### *Input Signals*

The signal inputs to the evaluation board start with SMA connectors designated by J3 and J4. On the board, these signals are terminated to ground with 49.9  $\Omega$  resistors. The inputs are then fed into the inputs of th[e AD8338](http://www.analog.com/ad8338?doc=ug-559.pdf) directly (in the default configuration), or to the inputs of a[n ADA4940-1](http://www.analog.com/ADA4940-1?doc=UG-559.pdf) differential amplifier. In the worst-case scenario, the effective input impedance seen by the signal generator is 45  $\Omega$  (a VSWR match of 1.1:1).

#### *Output Signals*

The [AD8338](http://www.analog.com/ad8338?doc=ug-559.pdf) outputs swing nearly up to 1.5 V relative to VREF, regardless of device power supply. On the evaluation board, these outputs are ac-coupled through 0.1 μF capacitors and should not be loaded with terminating values less than 500 Ω (per each output). Below 500 Ω, the linearity of the outputs begins to degrade.

## <span id="page-3-4"></span>**DEFAULT OPERATION AND JUMPER SELECTION SETTINGS**

#### *Factory Default Configuration*

Th[e AD8338](http://www.analog.com/ad8338?doc=ug-559.pdf) evaluation board ships with a default configuration shown in [Figure 4](#page-3-5) whereby offset nulling is enabled, MODE is set to high, and the system gain increases by rotating GAIN ADJ clockwise.

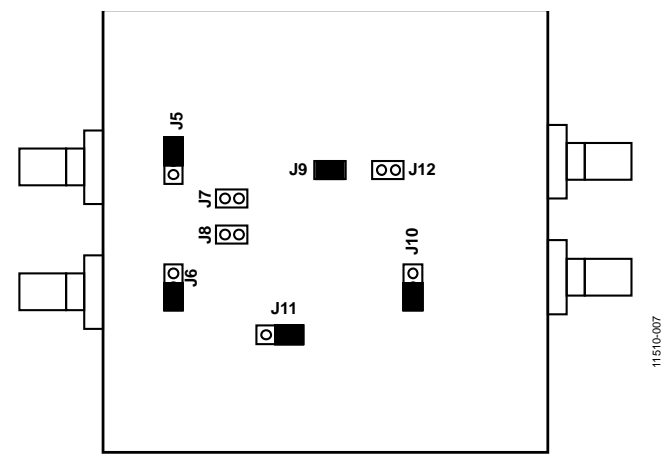

<span id="page-3-5"></span>*Figure 4. Standard Jumper Configuration*

## *Configuration for Decreasing Gain with Increasing Voltage on GAIN Pin*

[Figure 5](#page-4-1) shows the basic connections of the evaluation board. MODE is set to low to achieve these results. In this configuration, turning GAIN ADJ clockwise causes a decrease in applied gain. At full rotation clockwise, the gain equals 0 dB.

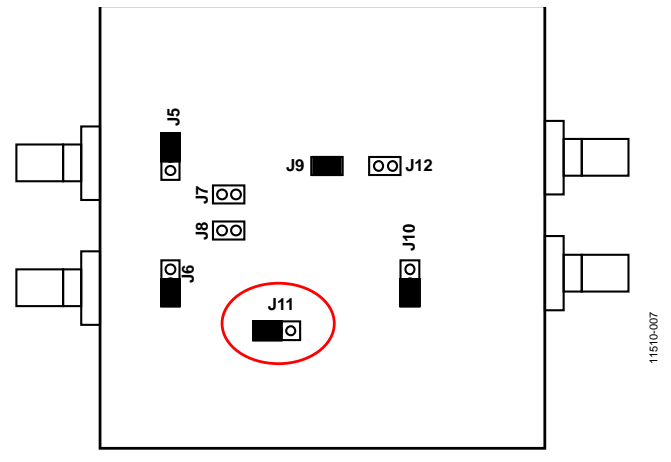

<span id="page-4-1"></span>*Figure 5. Jumper Configuration for MODE = Low*

### *Configuration for Using AGC Loop*

For the application of the AGC loop, set MODE on the [AD8338](http://www.analog.com/ad8338?doc=ug-559.pdf) to high. Set the DETO jumper (P5) as shown i[n Figure 6.](#page-4-0) With the board configured as illustrated i[n Figure 6,](#page-4-0) the signal into VAGC sets the output rms level.

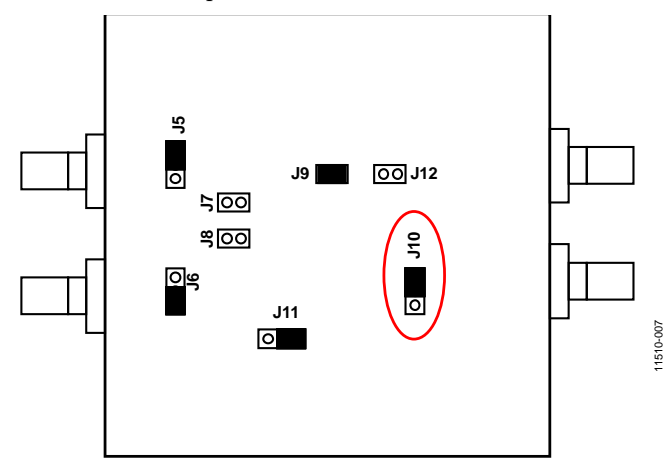

<span id="page-4-0"></span>*Figure 6. Jumper Settings for AGC Mode*

## <span id="page-5-0"></span>EVALUATION BOARD SCHEMATIC

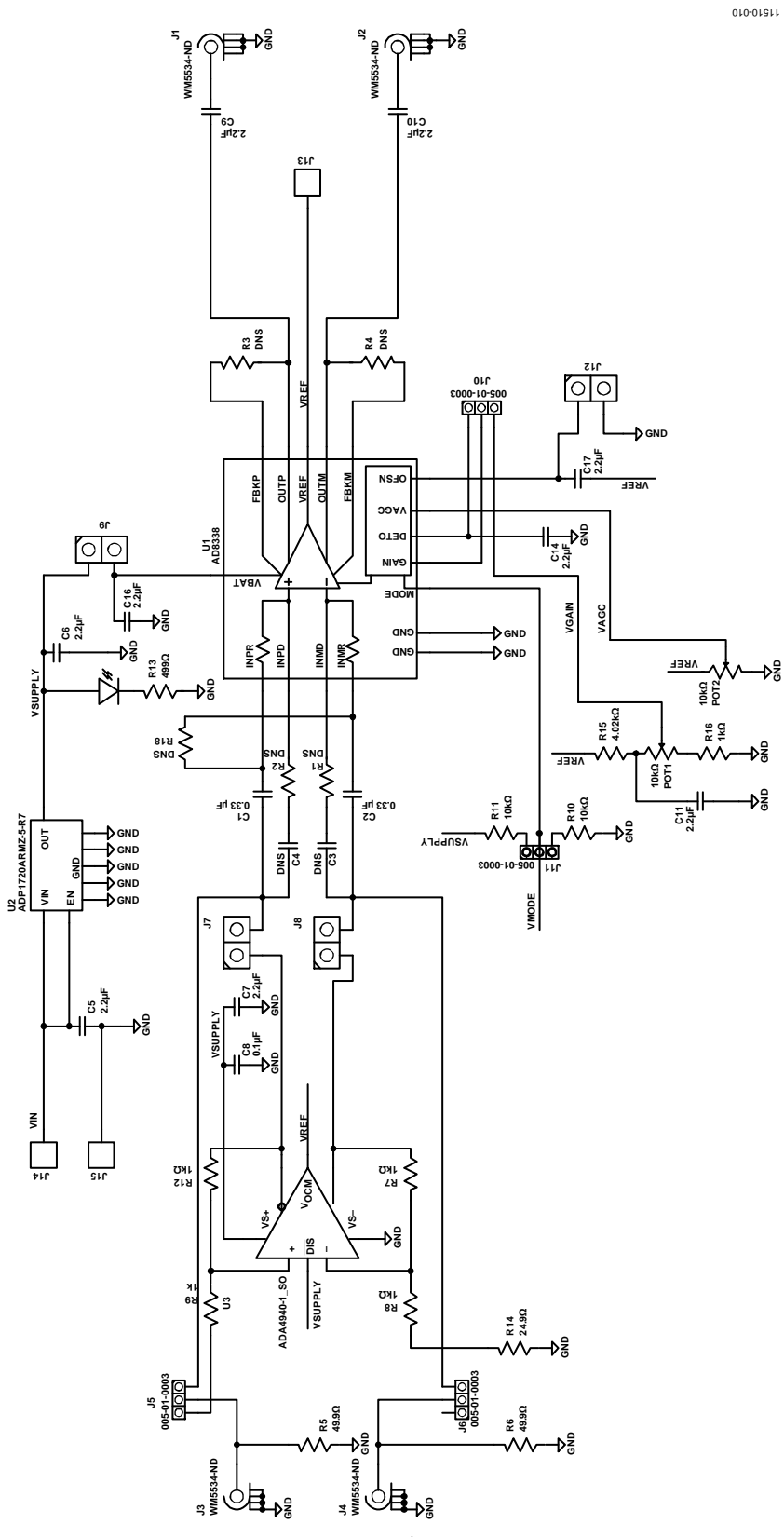

<span id="page-5-1"></span>*Figure 7. Schematic*

## <span id="page-6-0"></span>ORDERING INFORMATION

## <span id="page-6-1"></span>**BILL OF MATERIALS**

### **Table 1.**

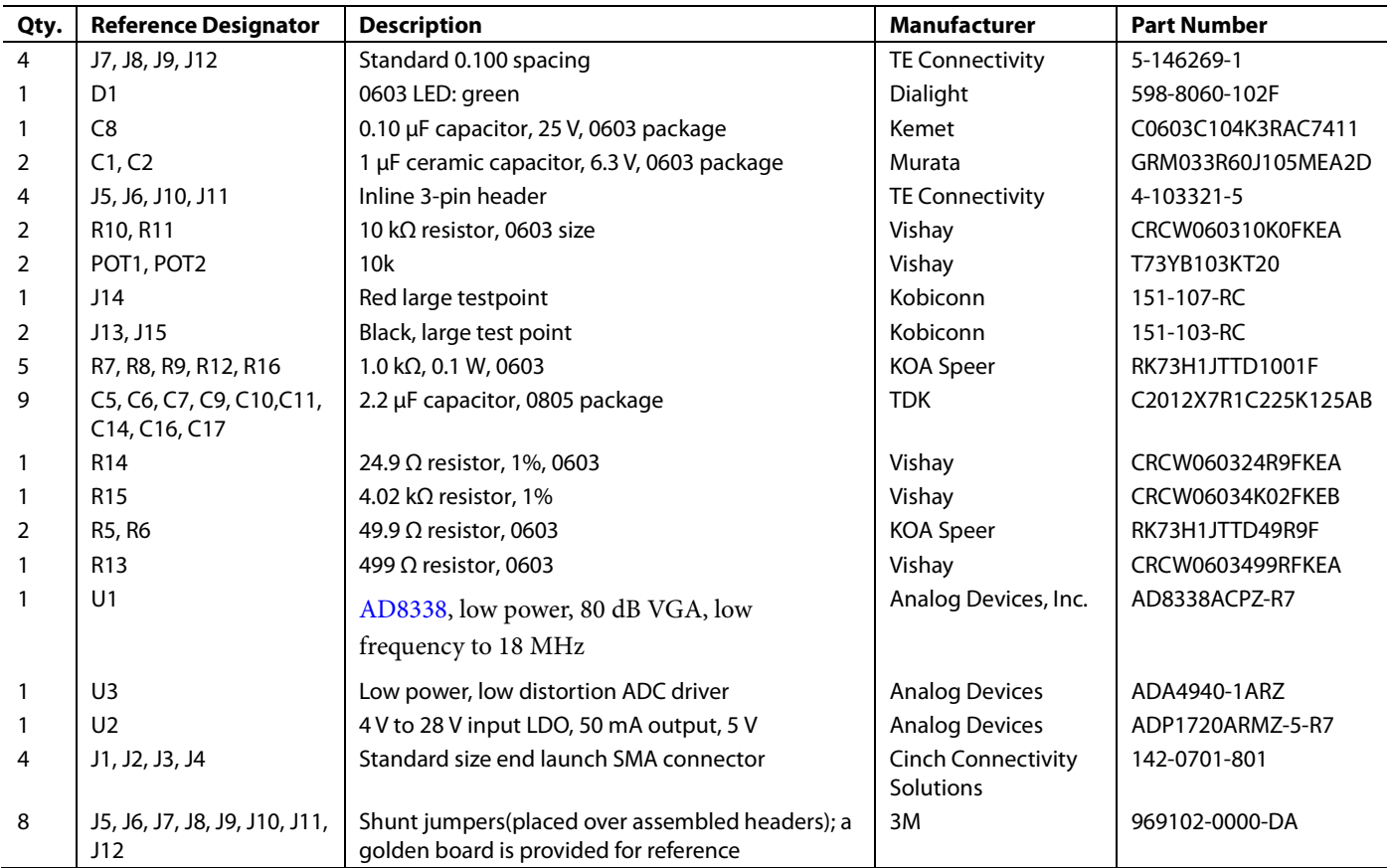

## **NOTES**

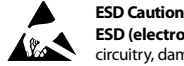

#### **ESD (electrostatic discharge) sensitive device**. Charged devices and circuit boards can discharge without detection. Although this product features patented or proprietary protection circuitry, damage may occur on devices subjected to high energy ESD. Therefore, proper ESD precautions should be taken to avoid performance degradation or loss of functionality.

**Legal Terms and Conditions**

By using the evaluation board discussed herein (together with any tools, components documentation or support materials, the "Evaluation Board"), you are agreeing to be bound by the terms and conditions set forth below ("Agreement") unless you have purchased the Evaluation Board, in which case the Analog Devices Standard Terms and Conditions of Sale shall govern. Do not use the Evaluation Board until you have read and agreed to the Agreement. Your use of the Evaluation Board shall signify your acceptance of the Agreement. This Agreement is made by and between you ("Customer") and Analog Devices, Inc. ("ADI"), with its principal place of business at One Technology Way, Norwood, MA 02062, USA. Subject to the terms and conditions of the Agreement, ADI hereby grants to Customer a free, limited, personal, temporary, non-exclusive, non-sublicensable, non-transferable license to use the Evaluation Board FOR EVALUATION PURPOSES ONLY. Customer understands and agrees that the Evaluation Board is provided for the sole and exclusive purpose referenced above, and agrees not to use the Evaluation Board for any other purpose. Furthermore, the license granted is expressly made subject to the following additional limitations: Customer shall not (i) rent, lease, display, sell, transfer, assign, sublicense, or distribute the Evaluation Board; and (ii) permit any Third Party to access the Evaluation Board. As used herein, the term "Third Party" includes any entity other than ADI, Customer, their employees, affiliates and in-house consultants. The Evaluation Board is NOT sold to Customer; all rights not expressly granted herein, including ownership of the Evaluation Board, are reserved by ADI. CONFIDENTIALITY. This Agreement and the Evaluation Board shall all be considered the confidential and proprietary information of ADI. Customer may not disclose or transfer any portion of the Evaluation Board to any other party for any reason. Upon discontinuation of use of the Evaluation Board or termination of this Agreement, Customer agrees to promptly return the Evaluation Board to ADI. ADDITIONAL RESTRICTIONS. Customer may not disassemble, decompile or reverse engineer chips on the Evaluation Board. Customer shall inform ADI of any occurred damages or any modifications or alterations it makes to the Evaluation Board, including but not limited to soldering or any other activity that affects the material content of the Evaluation Board. Modifications to the Evaluation Board must comply with applicable law, including but not limited to the RoHS Directive. TERMINATION. ADI may terminate this Agreement at any time upon giving written notice to Customer. Customer agrees to return to ADI the Evaluation Board at that time. LIMITATION OF LIABILITY. THE EVALUATION BOARD PROVIDED HEREUNDER IS PROVIDED "AS IS" AND ADI MAKES NO WARRANTIES OR REPRESENTATIONS OF ANY KIND WITH RESPECT TO IT. ADI SPECIFICALLY DISCLAIMS ANY REPRESENTATIONS, ENDORSEMENTS, GUARANTEES, OR WARRANTIES, EXPRESS OR IMPLIED, RELATED TO THE EVALUATION BOARD INCLUDING, BUT NOT LIMITED TO, THE IMPLIED WARRANTY OF MERCHANTABILITY, TITLE, FITNESS FOR A PARTICULAR PURPOSE OR NONINFRINGEMENT OF INTELLECTUAL PROPERTY RIGHTS. IN NO EVENT WILL ADI AND ITS LICENSORS BE LIABLE FOR ANY INCIDENTAL, SPECIAL, INDIRECT, OR CONSEQUENTIAL DAMAGES RESULTING FROM CUSTOMER'S POSSESSION OR USE OF THE EVALUATION BOARD, INCLUDING BUT NOT LIMITED TO LOST PROFITS, DELAY COSTS, LABOR COSTS OR LOSS OF GOODWILL. ADI'S TOTAL LIABILITY FROM ANY AND ALL CAUSES SHALL BE LIMITED TO THE AMOUNT OF ONE HUNDRED US DOLLARS (\$100.00). EXPORT. Customer agrees that it will not directly or indirectly export the Evaluation Board to another country, and that it will comply with all applicable United States federal laws and regulations relating to exports. GOVERNING LAW. This Agreement shall be governed by and construed in accordance with the substantive laws of the Commonwealth of Massachusetts (excluding conflict of law rules). Any legal action regarding this Agreement will be heard in the state or federal courts having jurisdiction in Suffolk County, Massachusetts, and Customer hereby submits to the personal jurisdiction and venue of such courts. The United Nations Convention on Contracts for the International Sale of Goods shall not apply to this Agreement and is expressly disclaimed.

**©2013–2016 Analog Devices, Inc. All rights reserved. Trademarks and registered trademarks are the property of their respective owners. UG11510-0-3/16(B)**

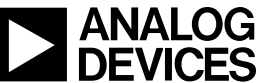

www.analog.com

Rev. B | Page 8 of 8